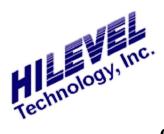

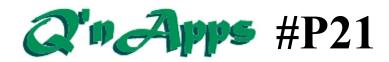

## Q: Can I make my Presto software "portable"?

## **Running the HiLevel Tester on Other Computers**

Some users have the need or wish to use another computer with their ETS system other than the one delivered with it. Perhaps it is the portability of a laptop, or upgrading to a newer, more powerful workstation. Whatever the reason, it is important to know what is required in terms of software transfer to make a seamless move to another computer, and even back again. This note applies to USB interfaced systems.

The first step is preparation of the target computer. You must run the Presto Installation CD to properly load the needed DLLs and make the registry entries required; simply copying the executables to a new folder will not work. The best method is to use the most recent released version of the CD. You can obtain this CD by contacting your HiLevel representative, or calling 800-HILEVEL. In a pinch, you can use the original CD that came with your system, and then upgrade the software to the current version. A full install version of the software is also available on hilevel.com if you have a password to the Special Resources site.

Now it stime to go to the original workstation and get some files. The following files will ease your transition, and can be found in C:\Presto.

**SpScript.TXT** This ASCII file contains any Special Scripts that you might like invoked automatically on startup. Without it, your system may perform differently.

NT\_CAL7.DAT Calibration file created when Presto calibration is complete. Contains all of the constants and values meticulously measured during the automatic calibration process from the "Calibrate" window. These constants are restored each time you Initialize the software, insuring conformance to specs. This file must reside in the "C:\ Presto" folder. Without it, you get the message õCanøt find calibration file!ö and you will need to run the calibration.

## Other Files

When transporting your tests to the new computer, you'dl also need the files that pertain to them. These are:

filename.SET filename.TRN filename.CMT filename.PRG filename.ATX

It is recommended that you copy entire folders and maintain the same directory structure for test files; they are often interdependent on specific paths for association.

See Also:

**Q'nApp** #**P15**: Special Script **Q'nApp** #**P16**: Presto Files

**Q'nApp #P39:** PRG attachment to setfiles **Q'nApp #P44:** Vector files without path